doi:10.3969/j.issn.1673-9833.2019.01.006

# 基于 VC++ 的多相异步电机电磁计算软件设计

周 凌

(湖南工业大学 电气与信息工程学院,湖南 株洲 412007)

摘 要:基于 Visual C++6.0 的功能及组成,用其编写了多相异步电动机电磁计算软件,详细描述了软 件的构成、操作界面、数据管理等主要内容。并以 Y160M-7.5 kW 型三相异步电机为例, 通过输入其基本参 数和经验参数,得出完整的设计过程和其主要特性曲线。同时,将各参数的设计值与实测值进行了对比,发 现两者基本相同,从而验证了软件的可行性。所设计的软件不仅可以节约设计人员的设计输入时间,而且可 以实现电机的优化设计。

关键词: Visual C++6.0; 多相异步电动机; 电磁计算; 软件设计; 特性曲线

中图分类号:  $TM343^{\dagger}.2$ 文献标志码: A 文章编号: 1673-9833(2019)01-0037-06 引文格式: 周 凌. 基于 VC++ 的多相异步电机电磁计算软件设计 [J]. 湖南工业大学学报, 2019, 33(1):37-42.

## Multi-Phase Asynchronous Motor Electromagnetic Software Design Based on Visual C++

#### ZHOU Ling

(College of Electrical and Information Engineering, Hunan University of Technology, Zhuzhou Hunan 412007, China)

**Abstract**: An introduction has been made to the function and composition of Visual C++ 6.0, with a compilation of the electromagnetic calculation software of multi-phase asynchronous motor based on VC++, followed by a description of the main contents of software composition, operation interface and data management. Taking three-phase asynchronous Y160M-7.5 kW motor as an example, by inputting its basic and empirical parameters, the complete design process and its main characteristic curves can be obtained. A comparison between the design values of each parameter and the measured value reveals that they are basically identical, which verifies the feasibility of the software. The newly designed software helps to save the design input time of designers and optimize the design of motors.

**Keywords**: Visual C++6.0; Multi-phase induction machine; electromagnetic calculation; software design; characteristic curves

## 0 引言

多相异步电动机是驱动各种机械设备的主要动 力设施,主要被应用在工农业生产、国防技术和日常 生活等领域中。其设计质量及成本是设计人员所关 心的,而电机设计所涉及的公式和参数较多,手动计 算不仅计算量大,且易算错,反复计算效率也很低。 而采用计算机技术开发的电机电磁计算软件不仅操 作方便、界面友好,且计算结果准确,并能进行优化 设计,因此计算机辅助设计受到了广大设计人员的亲

收稿日期:2018-02-05

作者简介:周 凌(1982-),男,湖南娄底人,湖南工业大学讲师,湖南科技大学博士生,主要研究方向为电机设计与风 力发电, E-mail: 46930031@qq.com

睐 [1]。

高级编程语言 Visual C++ 具有功能强大、适 用面广泛等特点。其核心部分为 MFC(microsoft foundation classes),它内部有一个应用程序框架,为 软件开发者完成一些例行化的工作,如各种窗口、工 具栏、菜单的生产与管理等,减轻了软件开发者的工 作量,提升了开发效率 <sup>[2]</sup>。因此, 笔者拟利用其设计 多相异步电动机电磁计算软件,本文主要介绍了其构 成、软件操作及如何实现计算,重点介绍了数据的处 理,并简单对比了软件计算结果与实验结果,以期为 多相异步电动机的设计开发节约时间。

## 1 软件的构成及操作流程

#### 1.1 软件的构成

所设计的多相异步电动机电磁计算软件主要包括 3 个模块:1)多相异步电动机设计模块;2)特性曲 线显示模块;3)电机结构显示模块。其中,多相异 步电机设计模块主要包括导入设计工程、新建设计工 程、设计结果显示和设计结果保存等功能。特性曲线 显示模块主要实现定子电流特性曲线、功率因数特性 曲线和电磁转矩特性曲线的显示。

#### 1.2 操作流程

多相异步电动机电磁计算软件的操作流程见图 1。

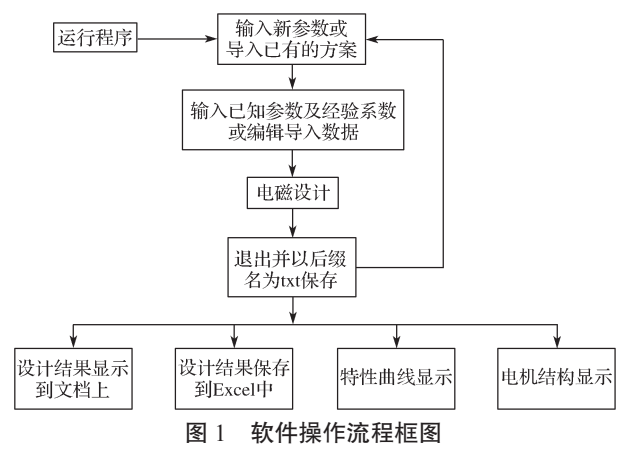

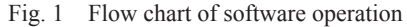

## 2 软件具体设计

#### 2.1 操作界面

图 2 为多相异步电动机电磁计算软件操作界面 图,当用户双击"新建设计工程"时,出现一个输入 对话框,可以在该对话框中输入新工程名称,点击确 认之后,出现图 2 中右边所示的数据编写框。数据编 写框形式为属性页,可以在对话框中进行具体数据的 操作和显示。每一个属性页代表电机设计的某一部 分,该页的数据必须要计算完成,且没有问题之后才 能进行下一个属性页的参数计算,如果有问题就会出 现提示,设计人员可以及时更改 [3]。

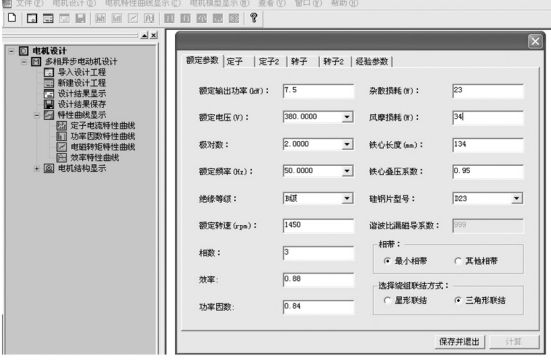

图 2 软件操作界面图 Fig. 2 Software operation interface diagram

#### 2.2 计算模块设计

从图 2 中可以看到,多相异步电动机设计模块 主要包括:额定参数、定子、定子 2、转子、转子 2、 经验参数。电机电磁设计中的参数大多是经验值, 因此在设计中采用初步估算值与计算值逐步迭代来 计算 [4-5]。其中,最主要的参数为起动电流倍数 *KI*, 饱和系数 *K*s,满载电动势系数 *KE* 以及效率 *η*。通过 对其初始值的设定,再经计算后与假设值进行比较, 判断比较结果是否符合工程应用精度,若符合则计算 结束, 否则重新计算, 直到精度符合要求 [6]。

当每个属性页切换时,会对所填写或选择的数据 进行合法性检测,若输入的数据有误,会弹出错误提 示,提醒设计人员修改,从而避免计算结果出错。

#### 2.3 数据管理

多相电机的设计关键主要是参数计算,因此对数 据的管理非常重要,数据管理得当不仅可以节约设计 时间,而且可以优化设计。该设计软件的数据主要是 电机图表曲线数据、额定及经验数据的输入以及最终 的计算结果数据。

#### 2.3.1 数据输入

多相异步电动机的计算会用到很多的实验曲线 及图表,而这些一般不能用公式表示,所以在编写 计算软件时,要通过其他的方法来实现数据的输入。 例如曲线的数值,因为一般用无数的点来表示一条连 续的曲线,但若是知道其中某些点的变量及函数值, 则可以采用"插值法"来获得其他点的值。本软件中 采用"插值法"处理了较多的曲线和图表,如最常见 的硅钢片磁化曲线(*B*-*H*)、硅钢片损耗曲线(*B*-*P*)、 饱和系数 *K*s、查波幅系数 *KT*、起动漏抗饱和系数 *Kz* 与起动时虚拟磁密 *B*<sup>1</sup> 关系等。而需要输入的基本参 数主要包括额定输出功率、额定电压、相数、极对数、 额定频率、绝缘等级、额定转速、效率、功率因数、 铁心长度等,还包括经验参数和各种系数。

关于标准线规的查找,通常先根据额定值与初选 电密 J<sub>1</sub> 算出绕组线规 d<sub>1</sub>, 然后查找标准线规表, 当 某一个线规 *d*(*i*) ≥ *d*<sup>1</sup> 时暂停查找,判断当前 *d*(*i*) 与 前  $d(i-1)$ , 选这二个数值中更接近  $d_1$  的为标准线规, 把后面的绝缘等级数值读出加上来即可 [7-8]。

2.3.2 编辑数据

额定及经验数据的输入是在每一个属性页对话 框中完成的。在每一个计算页面中,把给定的额定 参数或经验系数填写在该页相对应的文本控件中, 然后通过 UpdateData 函数得到文本控件数据, 通过 编写的程序后得到计算结果,并在相应的对话框中 显现出来。不能编辑的灰色文本控件用来显示结果, 而白色的文本控件是可以进行文字编写的,设计人员 可以在里面填写或选择参数。在"经验数据"这个属 性页函数 MultiPhasesMotorCal()中输入计算代码, 点击该属性页上的"计算"按钮即完成了所有的计算, 如图 2 右边所示。如果在前面的属性页中出现了错误 数据或没有输入的数据,当该属性页从当前页变成非 当前页时,就会提醒设计者某个数据错误。同时,在 最后属性页点击"计算"按钮时,如果计算错误,会 给出错误代码和错误提示,设计人员可以根据这些提 示去查找可能出现错误的地方并进行修改。图 3 所示 为参数计算流程图,图4所示为工作性能计算流程图, 图 5 所示为起动性能流程图 [9]。这 3 个计算模块相互

嵌套迭代运算: 图 3 进行"满载电势标幺值的计算", 图4进行"效率"的计算,图5进行"起动电流的计算"。 通过这样分成多个计算函数,可以避免把所有迭代计 算放到主计算函数中,减少了主干代码。

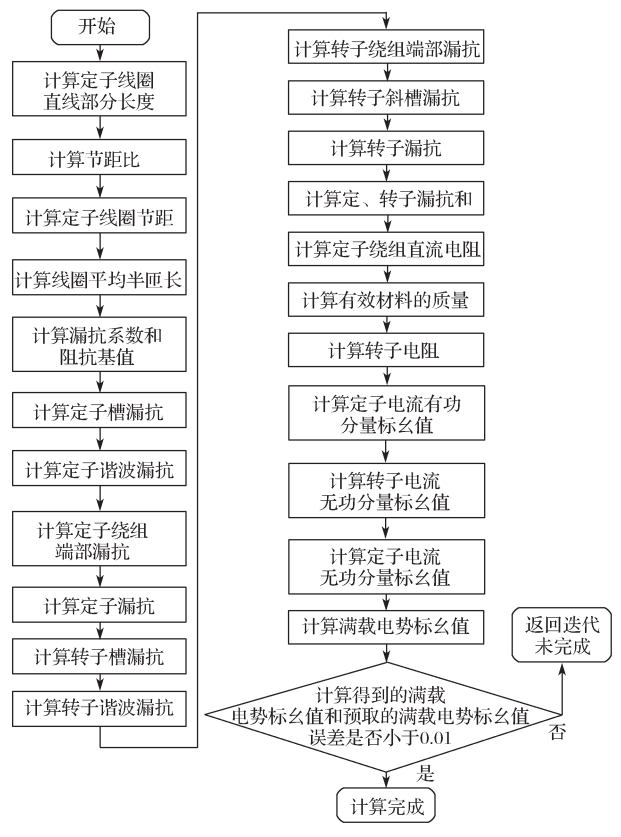

图 3 参数计算流程图

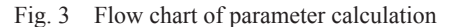

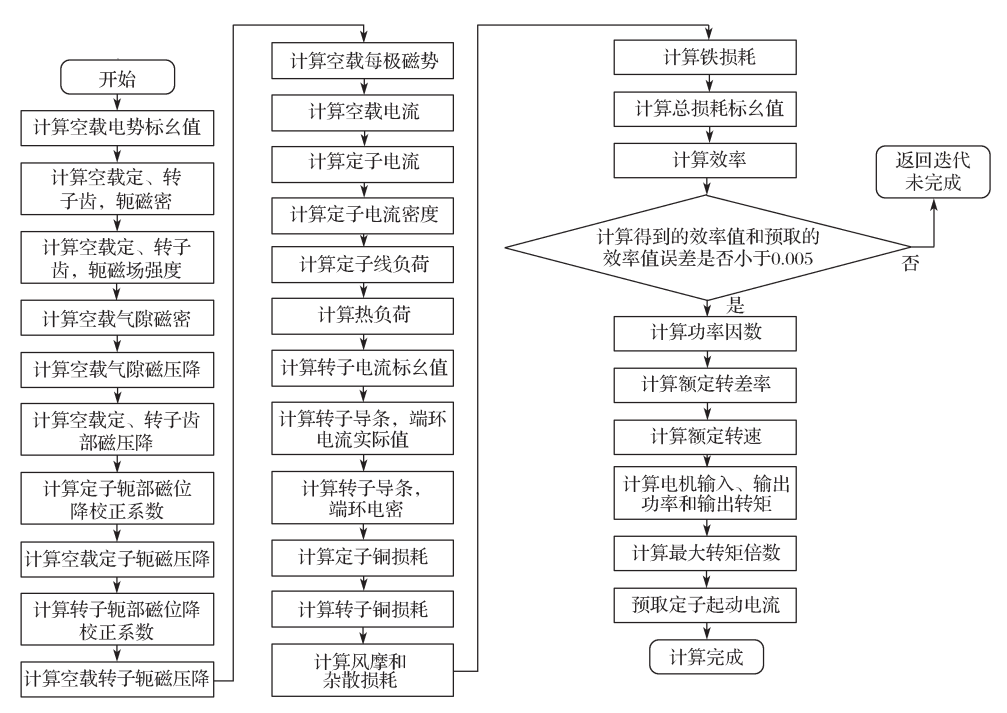

图 4 工作性能计算流程图

Fig. 4 Flow chart of performance calculation

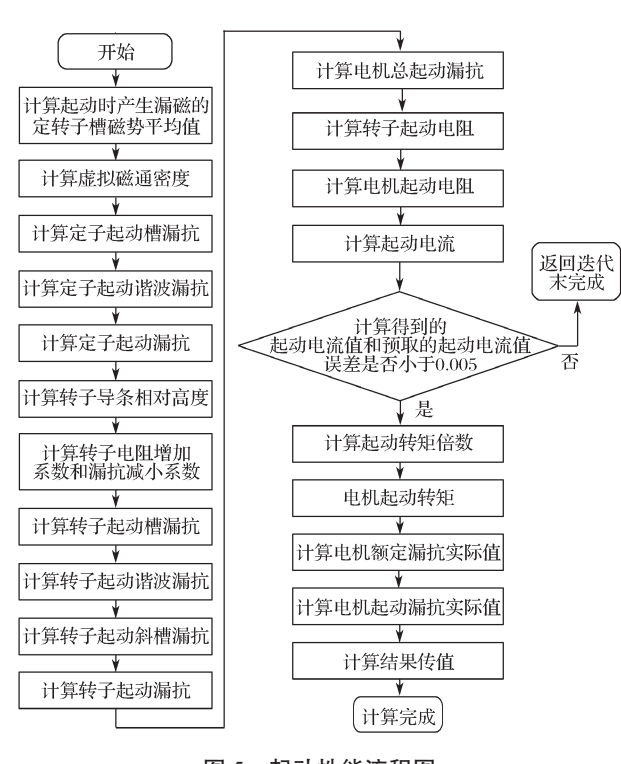

图 5 起动性能流程图

Fig. 5 Starting performance flow chart

#### 2.3.3 计算及结果数据

当点击"经验参数"属性页的"计算"按钮时, 即完成了其计算过程。根据不同的实际需要,该软件 对计算结果数据有 3 种处置方式:1)在文档中显示 出来,象手算一样,把计算过程、思路以及结果都显 示出来,可以方便设计人员对计算过程的了解,判断 正确与否;2)直接把计算结果数据在 Excel 表中显 示出来,主要是给外部人员看的,包括设计输入参数 和输出参数, 如图 6 所示; 3) 保存后缀名为 txt 格式, 当计算完成后, 双击图 2 右边的"设计结果保存", 所有的数据即保存为 txt 格式后缀名文件。双击"导 入设计工程"时,可把之前保存的数据加载到相应的 数据对话框控件中。

通过以上方式,可以实现两个功能:一是在第一 种数据处理方式下,如果设计出现计算错误或条件改 变时,要修改某个输入参数或系数,只要把之前保存 的计算结果数据导进来,就可以很方便地进行修改, 避免了全部数据的重新输入;二是以后要设计同型号 的异步电动机时,只要把以前的数据加载进来,然后 修改某些数据就可以完成了。同时,当计算完成之后, 可以点击相应的特性曲线,就可以在右边的空白文档 上显示出相应的特性曲线。如图 7 为 Y160M-7.5 kW 型三相异步电机的几种特性曲线。

同样,当点击电机结构显示时,就会出现相应的 电机结构模型。如图 8 所示为定子槽和转子槽的模型 选择界面 [9]。

计算完成之后,在软件的下方输出区会显示出计 算结果。对于同一种型号的计算,取不同系数计算 出来,都可以进行对比,按照从小到大的顺序排列, 这样可以选出最优的方案。

| 设计输入参数             |              |                 |                   |              |       |               |                 |              |  |  |
|--------------------|--------------|-----------------|-------------------|--------------|-------|---------------|-----------------|--------------|--|--|
| 曲<br>机<br>总体数<br>据 | 额定频率(Hz):    | 50              | 定<br>7<br>槽<br>尺寸 | $Bs0(mm)$ :  | 3.8   |               | Rr(mm):         | $\mathbf{0}$ |  |  |
|                    | 极对数:         | $\overline{2}$  |                   | $Bs1(mm)$ :  | 7.7   | 转子<br>槽<br>尺寸 | $Br0(rmm)$ :    | 1            |  |  |
|                    | 额定电压(V):     | 380             |                   | $Bs2(mm)$ :  | 10.09 |               | $Br1(mm)$ :     | 4.8          |  |  |
|                    | 硅钢片型号:       | D <sub>23</sub> |                   | Hs0(mm):     | 0.8   |               | $Br2(rmm)$ :    | 4.8          |  |  |
|                    | 风摩损耗(W):     | 102.82          |                   | Hs1(mm):     | 1.13  |               | Br3(mm):        | 0            |  |  |
|                    | 铁心长度(mm):    | 155             |                   | Hs2(mm):     | 13.69 |               | Br4(mm):        | $\theta$     |  |  |
|                    | 额定输出功率(kW):  | 11.03           |                   | Rs(mm):      | 0     |               | Hr0(mm):        | 0.5          |  |  |
|                    | 额定转速(rpm):   | 1459.87         |                   |              |       |               | $Hr01(mm)$ :    | $\mathbf{0}$ |  |  |
|                    | 铁心叠压系数:      | 0.95            |                   |              |       |               | Hr1(mm):        | 1.1          |  |  |
|                    | 杂散损耗(W):     | 220             |                   |              |       |               | $Hr2(mm)$ :     | 24.9         |  |  |
|                    | 相数:          | 3               |                   |              |       |               | $Hr3(mm)$ :     | 0            |  |  |
|                    | 定子绕组联结方式:    | 三角形联结           |                   |              |       |               |                 |              |  |  |
|                    | 绝缘等级:        | 跛               |                   |              |       |               | 转子内径(mm):       | 60           |  |  |
|                    | 效率:          | 0.8927          |                   |              |       |               | 气隙长度(mm):       | 0.5          |  |  |
|                    | 功率因数:        | 0.881           |                   | 定子外径(mm):    | 260   |               | 转子槽数:           | 26           |  |  |
| 起<br>勐<br>数<br>据   | 电机起动漏抗(ohm): | 4.244           |                   | 定子内径(mm):    | 170   |               | 转子槽形:           | $\mathbf{1}$ |  |  |
|                    | 电机起动电阻(ohm): | 2.27            |                   | 定子槽数:        | 36    |               | 转子导条电阻率(ohm.m): | 0.0434       |  |  |
|                    | 起动转矩倍数:      | 2.066           |                   | 定子槽形:<br>1   |       | 导条伸出铁心长度(mm): | 0               |              |  |  |
|                    | 起动电流倍数       | 6.48            |                   | 热负荷(A2/mm3): | 130   |               | 转子端环电阻率(ohm.m): | 0.0434       |  |  |

a)输入参数

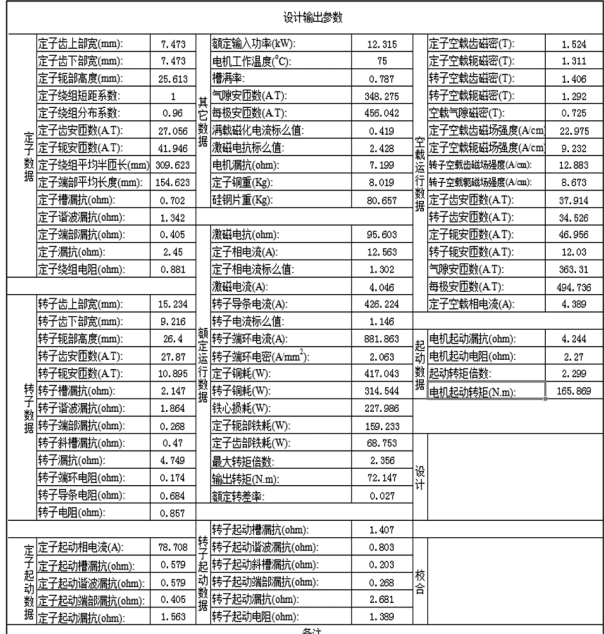

#### b)输出参数 图 6 Excel 生成表格示意图

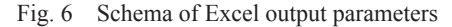

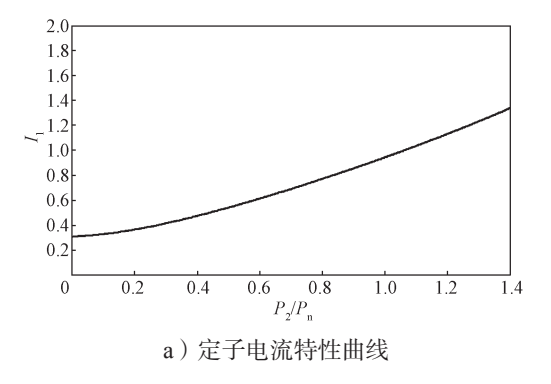

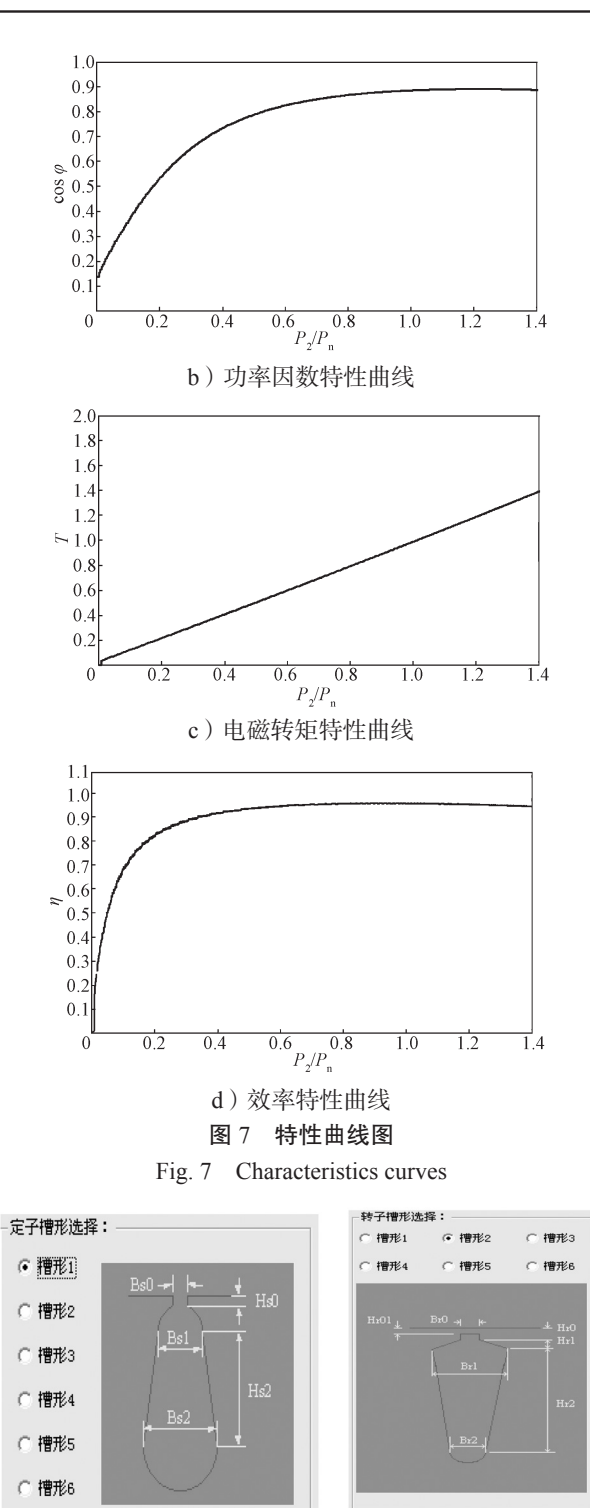

a)定子槽 b)转子槽 图 8 定转子槽模型选择 Fig. 8 Selection of fixed rotor slot model

## 3 软件功能

多相异步电动机电磁计算软件主要用来进行多 相异步电动机的电磁计算,表 1 中的几个代表取值为 图 6 所示 Excel 表中软件计算出来的结果 [10], 而实测 值是相同参数下,实际测量出来的结果。

|  | 表 1 | 软件设计值与实测值对比 |
|--|-----|-------------|
|--|-----|-------------|

Table 1 Comparison of software design values and

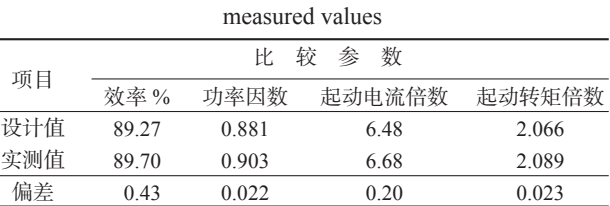

分析表 1 中的数据,可以得知各参数的设计值与 实测值基本相同,而编写设计软件的目的就是为了能 够快速准确地得到结果,故这一结果也说明了该计算 软件是有效可用的。计算结束之后,点击退出并保 存按钮时,所得计算结果会在下面的状态栏中显示出 来,故可以根据结果的情况选择合理的方案。可见, 多相异步电动机电磁计算软件的应用可减少设计时 间,提高工作效率 [11]。

## 4 结语

采用 Visual C++6.0 编写了多相异步电动机电磁 计算软件,该软件主要包括多相异步电动机设计模 块、特性曲线显示模块和电机结构显示模块。并且以 Y160M-7.5 kW 型三相异步电机为例,通过输入其基 本参数和经验参数,得出完整的设计过程,并得到其 主要特性曲线。通过对比各参数的设计值与实测值, 发现两者基本相同。可见,所设计的多相异步电动机 电磁计算软件不仅计算效率较高,同时具有操作方 便、结果准确等优点,且程序中还可以和 CAD 进行 二次开发。

#### 参考文献:

- [1] 许实章 . 电机学 [M]. 3 版 . 北京:机械工业出版社, 1995:192-235. XU Shizhang. Electrical Machinery[M]]. 3rd ed. Beijing: Machinery Industry Press, 1995: 192-235.
- [2] CHARLES W, FTRGD W, RICHTER R, et al. Visual C++ 程序员实用大全(精华版)[M]. 邓劲生,张晓明, 郑光华,等译 . 北京:中国水利水电出版社,2005: 10-196. CHARLES W, FTRGD W, RICHTER R, et al. Visual C++ Programmer Practical Encyclopedia(Elite

Version)[M]. DENG Jingsheng, ZHANG Xiaoming, ZHENG Guanghua, et al Translated. Beijing: Water Conservancy and Hydropower Press, 2005: 10-196.

[3] 周 凌,黄守道,陈湘令,等 . 基于 VC++ 的移相整 流变压器电磁计算软件设计 [J]. 电气应用,2007, 26(8):23-25. ZHOU Ling, HUANG Shoudao, CHEN Xiangling,

et al. Software Design of Electromagnetic Calculation in Phase Shift Rectifier Transformer Based on Visual C++[J]. Electrical Application, 2007(8): 23-25.

- [4] 孙俊忠,许伯强 . 五相异步电动机的设计与参数计算 [J]. 电机与控制应用,2017,44(6):84-90. SUN Junzhong, XU Boqiang. Manufacturing Design and Parameter Calculation of Five-Phase Asynchronous Motor<sup>[J]</sup>. Electrical and Control Applications, 2017,  $44(6)$ : 84-90.
- [5] 季杏法 . 小型三相异步电动机技术手册 [M]. 北京:机 械工业出版社,1987:50-96. JI Xingfa. Technical Manual for Small Three-Phase Asynchronous Motor[M]. Beijing: Mechanical Industry Press, 1987: 50-96.
- [6] 陈 维,姜远远. 二极异步电动机的设计[J]. 防爆电机,  $2017, 52(4): 3-6.$ HEN Wei, JIANG Yuanyuan. Design of Two-Pole Induction Motors[J]. Explosion-Proof Electric Machine, 2017,52(4):3-6.
- [7] 吴旭云,吴旭志 . 专用异步电动机电磁设计软件的 数值计算方法 [J]. 长春大学学报, 2005, 15(2): 12-14,24.

WU Xuyun, WU Xuzhi. Numerical Calculation Methods of the Software for the Electromagnetism Design of

(上接第 30 页)

 JIANG Lingyun. Study on Mechanical Properties of Supporting Structure for Granite Residual Soil Tunnel Under Complex Conditions[D]. Xiangtan: Hunan University of Science &Technology, 2016.

- [9] LIU J H, LIU X M, ZHANG Y J, et al. Numerical Analysis and Field Monitoring Tests on Shallow Tunnels Under Weak Surrounding Rock[J]. Journal of Central South University, 2015, 22(10): 4056-4063.
- [10] 刘金云,夏才初 . 输水隧道动力模型试验中相似比尺 规律的探讨 [J]. 地下空间与工程学报,2013,9(3): 510-517. LIU Jinyun, XIA Caichu. Study on Similarity Technique for Dynamic Model Test of Water-Conveyance Tunnel[J]. Chinese Journal of Underground Space and Engineering, 2013,9(3):510-517.
- [11] LUI P P, LEE Y W, MOK T Y, et al. Alendronate Reduced Peri-Tunnel Bone Loss and Enhanced Tendon Graft to Bone Tunnel Healing in Anterior Cruciate Ligament Reconstruction[J]. European Cells and Materials, 2013, 25: 78-96.
- [12] 中国生,敖丽萍,付玉华 . 循环爆破开挖下隧道围岩 振动效应与损伤演化的模型实验 [J]. 爆炸与冲击, 2016,36(6):853-860. ZHONG Guosheng, AO Liping, FU Yuhua. Model

Special Definite-Purpose Motor[J]. Journal of Changchun University, 2005, 15(2): 12-14, 24.

- [8] 王 阳. 变频调速异步电动机设计探究[J]. 工业设计, 2017(12):114-115. WANG Yang. Design and Exploration of Asynchronous Motor with Variable Frequency Speed Regulation[J]. Industrial Design,2017(12):114-115.
- [9] 周 凌 . 多绕组移相整流变压器的设计研究 [D]. 长沙: 湖南大学,2007. ZHOU Ling. Study on the Design of Multi-Winding Phase Transformer Transformer[D]. Changsha: Hunan University, 2007.
- [10] 陈世坤 . 电机设计 [M]. 2 版 . 北京:机械工业出版社, 2000:115-395. CHEN Shikun. Motor Design[M]. 2nd ed. Beijing: Machinery Industry Press, 2000: 115-395.
- [11] 李函霖 . 对大中型异步电动机的设计方案的优化 [J]. 科技展望,2016,26(8):135. LI Hanlin. Optimization of Design Scheme for Large and Medium-Sized Asynchronous Motor[J]. Science and Technology Outlook, 2016, 26(8): 135.

(责任编辑:廖友媛)

Experimental Studies of Vibration Effect and Damage Evolution of Tunnel's Surrounding Rock Under Cyclic Blasting Excavation[J]. Explosion and Shock Waves, 2016,36(6):853-860.

- [13] 官 伟 . 软岩隧道围岩压力及关键部位支护研究 [D]. 南昌:华东交通大学,2006. GUAN Wei. Study on Surrounding Rock Pressure and Supports of Soft Rock Tunnels[D]. Nanchang: East China Jiaotong University, 2006.
- [14] YANG Xiaoli, YANG Zihan, LI Yongxin, et al. Upper Bound Solution for Supporting Pressure Acting on Shallow Tunnel Based on Modified Tangential Technique[J]. Journal of Central South University, 2013,20(12):3676-3682.
- [15] 蒋凌云,陈秋南,李腾飞,等 . 大跨度土质隧道自然 成拱优化数值模拟研究 [J]. 湖南文理学院学报(自然 科学版), 2014, 26(4): 43-47. JIANG Lingyun, CHEN Qiunan, LI Tengfei, et al. Research on Simulation and Optimization of Large-Span Soil Tunnel Under Natural Arching Rail[J]. Journal of Hunan University of Arts and Science(Natural Science Edition), 2014, 26(4): 43-47.